# **Медный сетевой ответвитель трафика**

# **Ethernet 100/1000 (TAP)**

# **СR-701**

**Руководство пользователя**

**Версия 1.4**

# **13.06.2019**

Новосибирск 2018

Разработчик и производитель: ООО «Парабел» 630090, Новосибирск, ул. Демакова 23/5 [http://www.parabel.ru](http://www.parabel.ru/) Email: [info@parabel.ru](mailto:info@parabel.ru) Тел/факс: +7-383-2138707

**Внимание! Запрещено использование устройства на линиях связи, не оборудованных устройствами грозозащиты и выходящих за пределы одного здания**

## Содержание

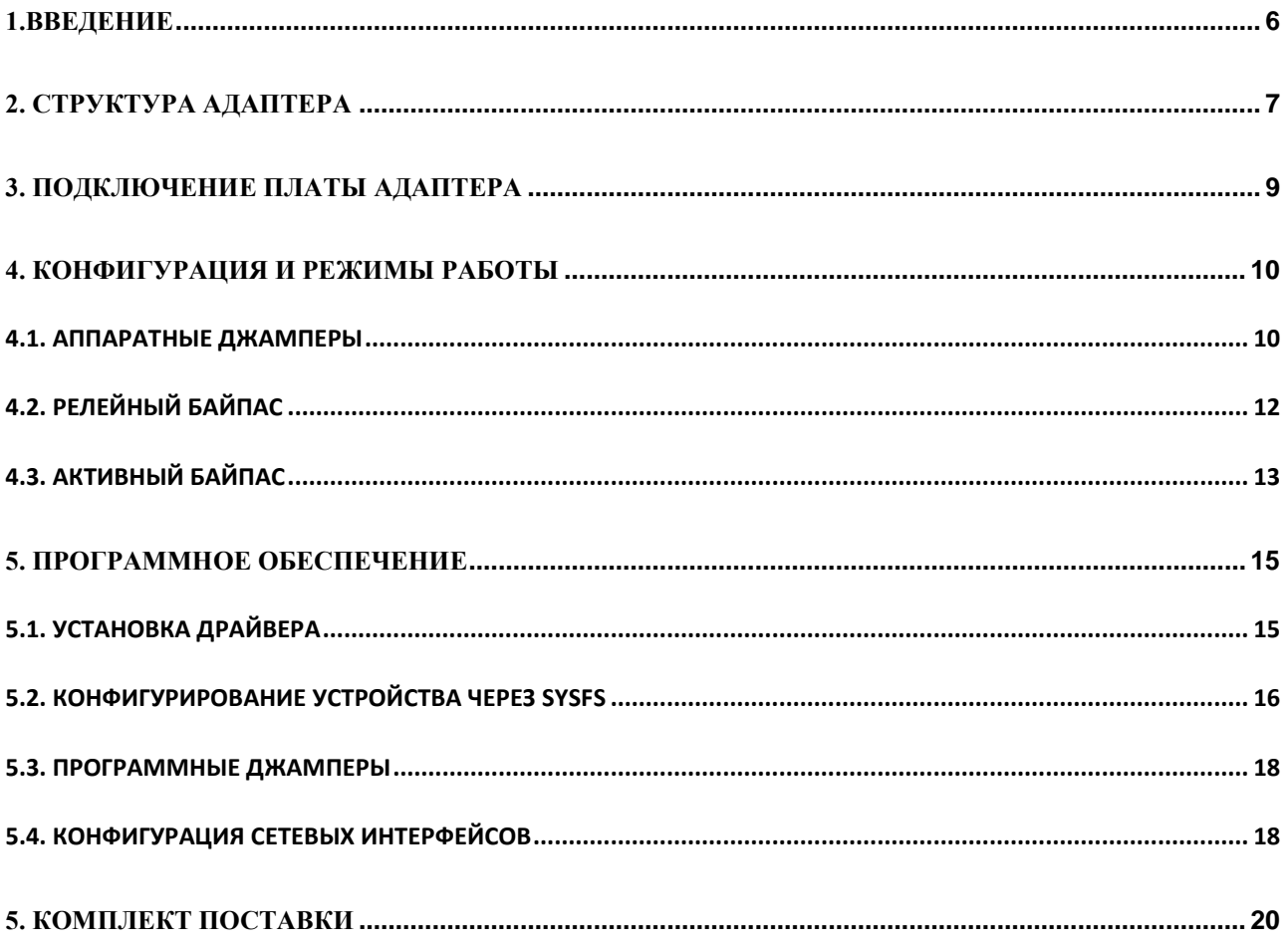

### <span id="page-5-0"></span>**1.ВВЕДЕНИЕ**

CR-701 представляет собой плату-адаптер в формате PCI-express, предназначен для мониторинга сетей Ethernet 100/1000 (витая пара). Устройство обеспечивает перехват трафика с двух внешних линий Ethernet, с выводом трафика на шину PCI-express пультового сервера. Адаптер гарантирует минимальное вмешательство в линию - обеспечивается прозрачная передача длинных (jumbo) пакетов, пакетов с плохой CRC, обрезанных пакетов. Также, устройство гарантирует практически нулевую задержку прохождения пакета из порта в порт. Со стороны системы адаптер программно совместим с четырехпортовым адаптером Intel 82580.

Адаптер имеет следующие особенности:

- Формфактор РС карта PCI-express  $x$ 4
- 4 внешних порта 100/1000 Base-T
- Релейный байпас при отключении питания
- Длина линии суммарно (порт A+порт B) 100 м при работе релейного байпаса, 100м + 100м при работе активного байпаса
- Прозрачность для jumbo пакетов длиной до 9,5 Кбайт, пакетов с плохой CRC, укороченных пакетов
- Программная поддержка в Linux модифицированный драйвер для Intel 82580
- Управление аппаратные джамперы, программные джамперы, sysfs

## <span id="page-6-0"></span>**2. СТРУКТУРА АДАПТЕРА**

Структура адаптера приведена на рисунке.

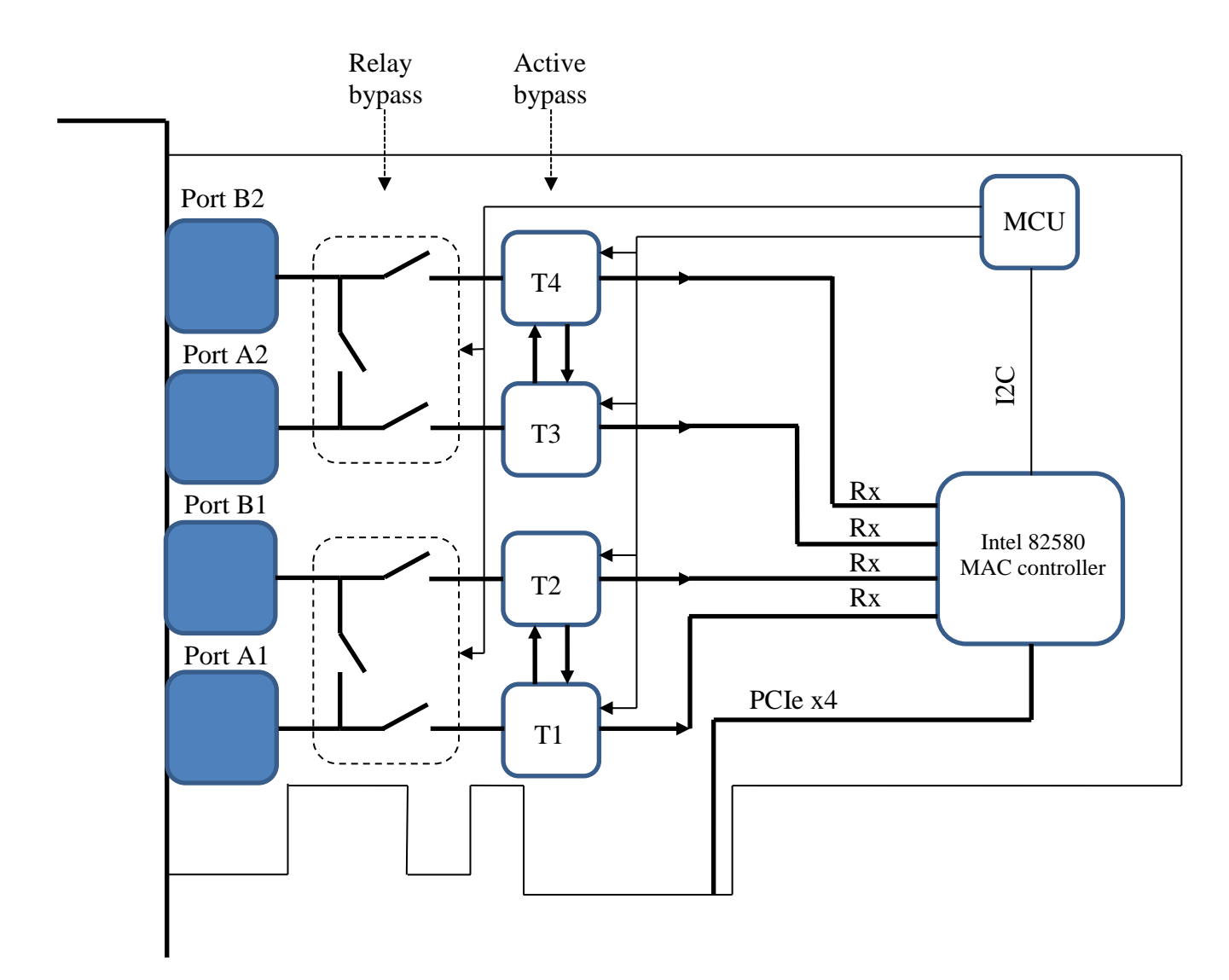

Устройство состоит из следующих функциональных блоков.

**Порты A1 и B1, A2 и B2**. Порты объединены в две пары – (A1,B1) подключаются к одной линии съема трафика, (A2,B2) подключаются ко второй линии.

**Релейный байпас** коммутирует порты A и B «контакт в контакт» при отсутствии питания платы или при соответствующей конфигурации. Если релейный байпас включен, линии полностью изолированы от внутренних цепей адаптера.

**Активный байпас** коммутирует порты A и B друг на друга, и одновременно отправляет принятые пакеты на MAC контроллер Intel 82580. Активный байпас выполнен на микросхемах трансиверов T1,T2,T3,T4 и обеспечивает прозрачное прохождение пакетов из порта в порт на аппаратном уровне, без вмешательства ПО.

**MAC контроллер Intel 82580** принимает снятый трафик со всех портов, буферизует пакеты и доставляет их на шину PCI-express сервера. Каждый порт контроллера работает только на прием. Младшему (по нумерации) порту контроллера соответствует внешний порт A1, старшему порту контроллера соответствует внешний порт B2.

**Микроконтроллер MCU** принимает конфигурационную информацию от ПО сервера по шине I2C и управляет устройствами на плате адаптера – байпасом и трансиверами T1-T4.

# <span id="page-8-0"></span>**3. ПОДКЛЮЧЕНИЕ ПЛАТЫ АДАПТЕРА**

Ниже изображена лицевая панель адаптера CR-701 и таблица подключения портов.

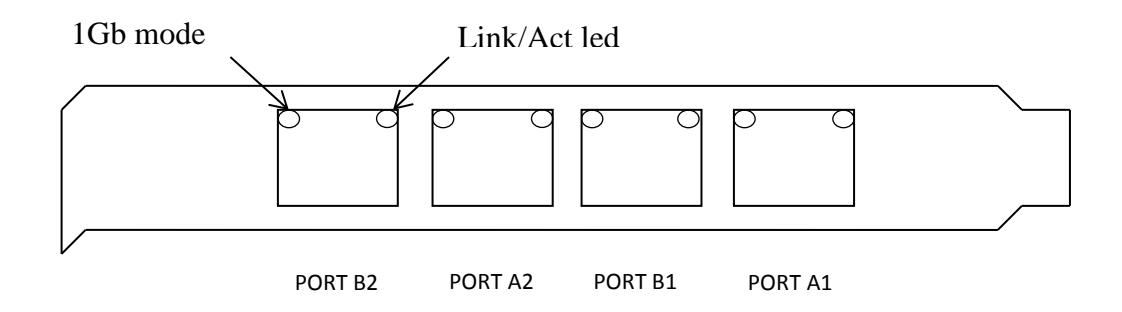

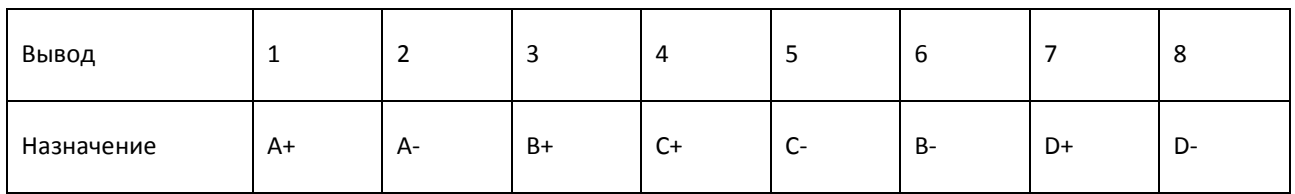

Примечания.

- 1. A,B,C,D двунаправленные витые пары
- 2. В стандарте 10/100 пара A используется для передачи, пара B для приема
- 3. LINK/ACT LED индикатор наличия линка и приема-передачи пакетов
- 4. 1 Gb mode индикатор режима гигабитного Ethernet

Тип используемого соединителя RJ-45

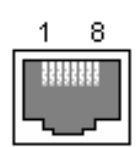

## <span id="page-9-0"></span>**4. КОНФИГУРАЦИЯ И РЕЖИМЫ РАБОТЫ**

#### <span id="page-9-1"></span>4.1. АППАРАТНЫЕ ДЖАМПЕРЫ

Аппаратные джамперы задают режим работы адаптера до загрузки драйвера или если не активированы программные джамперы.

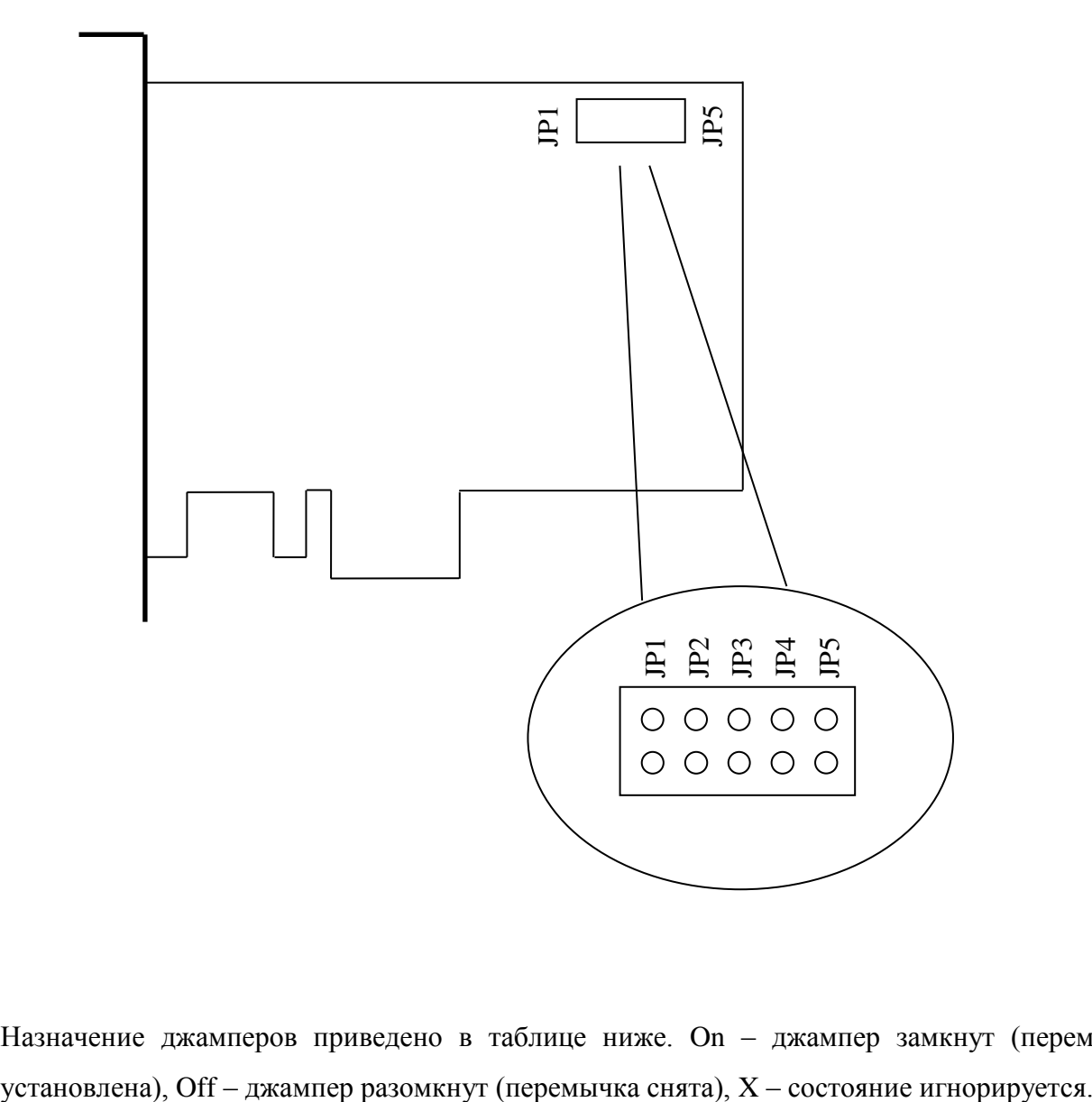

Назначение джамперов приведено в таблице ниже. On – джампер замкнут (перемычка

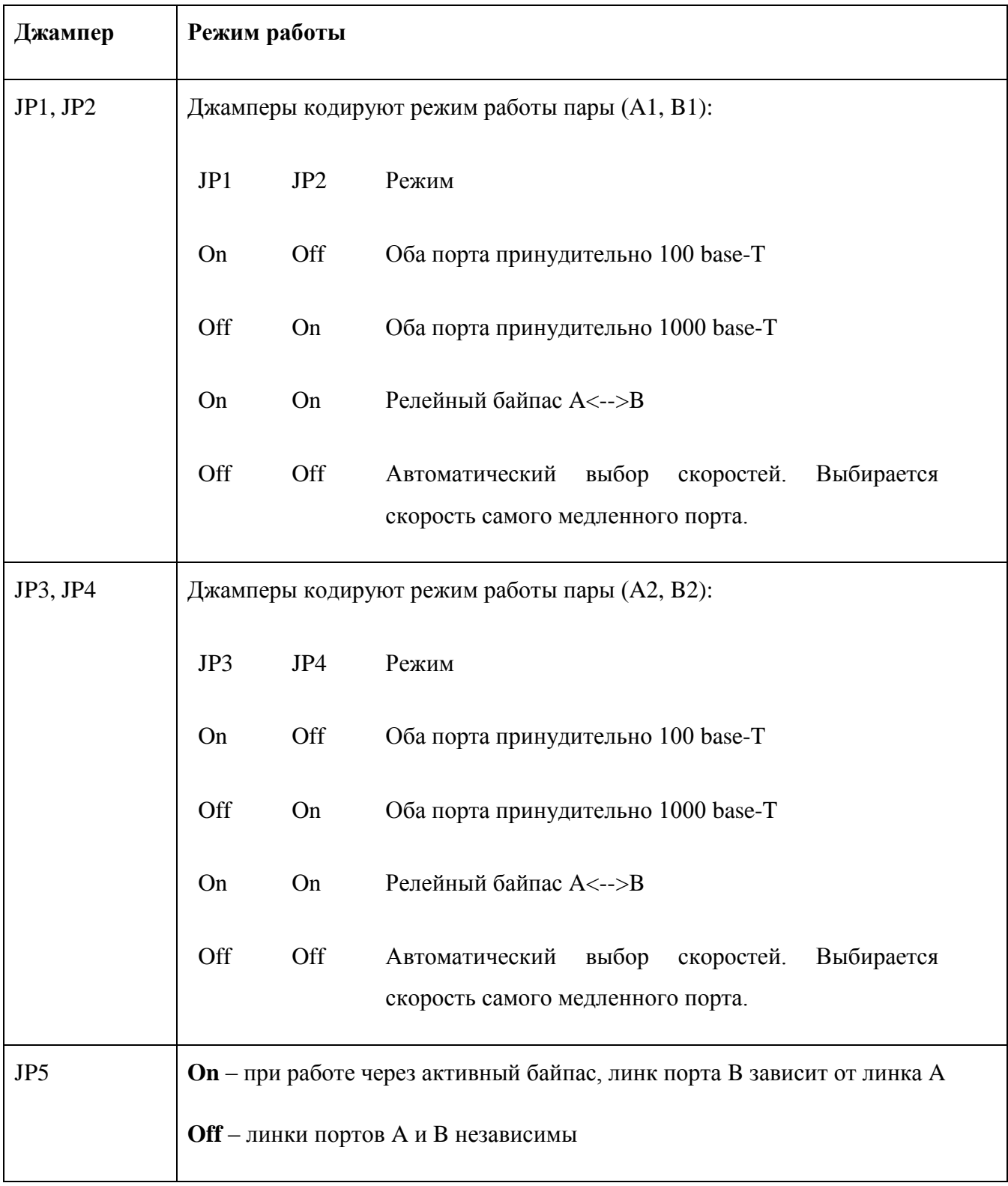

#### <span id="page-11-0"></span>4.2. РЕЛЕЙНЫЙ БАЙПАС

Релейный байпас необходим для поддержания целостности линии в случае выключения питания адаптера. Если байпас активен, порты (A1, B1) или (A2,B2) коммутируются друг на друга. При этом необходимо учитывать, что сегменты кабеля, подключенные к разъему A и B, представляют собой одну линию от одного порта конечного устройства до другого. Поэтому, в соответствии со стандартом, длина сегментов A и B суммарно не может превышать 100 м.

Релейный байпас включается в следующих случаях:

- Отсутствует питание адаптера
- Установлен соответствующий аппаратный джампер
- Активирован соответствующий программный джампер

При включении релейного байпаса, порты A и B полностью изолируются от внутренних цепей адаптера, поэтому съем трафика на этой паре портов невозможен. Байпас можно активировать отдельно для портов (A1,B1) или (A2,B2).

#### <span id="page-12-0"></span>4.3. АКТИВНЫЙ БАЙПАС

Если релейный байпас не активен, порты A и B подключены через микросхемы трансиверов, которые прозрачно передают трафик между портами и направляют пакеты с линии RX каждого внешнего порта на порт контроллера Intel 82580. Трансиверы конфигурируются внутренним контроллером платы, независимо от состояния ПО пультового сервера и шины PCI-express. Активный байпас готов к работе спустя несколько миллисекунд после включения питания сервера. Таким образом, адаптер обеспечивает прозрачную передачу трафика из порта в порт в любой ситуации – если выключено питание, если не загружен драйвер адаптера, если сервер находится в состоянии перезагрузки и т.д. Отключить программно передачу трафика между A и B невозможно.

Активный байпас не имеет своего MAC адреса и не вносит постороннего трафика в линию. Вносимые задержки при передаче пакета из порта в порт имеют пренебрежимо малые значения. Не контролируется длина пакета и его содержимое – заголовки и CRC. Пакет передается «как есть».

Если джамперами выбран автоматический режим, скорости на портах A и B устанавливаются автосогласованием. Например, если байпас включен в разрыв 100 Mb линии, оба порта установятся в режим 100 Mb, аналогично для 1 Gb. Если скорости с направлений A и B разные, оба порта принудительно ограничат скорость до 100 Mb.

Если джамперами выбран режим «принудительно 100» или «принудительно 1000», скорость на портах фиксированная. Например, если выбран «принудительно 1000» и к портам подключаются 100 Mb устройства, линк не установится.

Если установлен JP5, в режиме активного байпаса порты A и B не равноправны по отношению к наличию линка. При отсутствии линка A, порт B выключается микроконтроллером адаптера. При появлении линка A, порт B автоматически включается. Таким образом, **информация о наличии линка передается в направлении A ->B**, но не наоборот. Это необходимо учитывать в модели «провайдер-потребитель». Удобнее, если «провайдер» информирован о наличии линка от оборудования «потребителя», поэтому «провайдер» должен быть подключен к порту B, «потребитель» - к порту A (см. рисунок ниже).

13

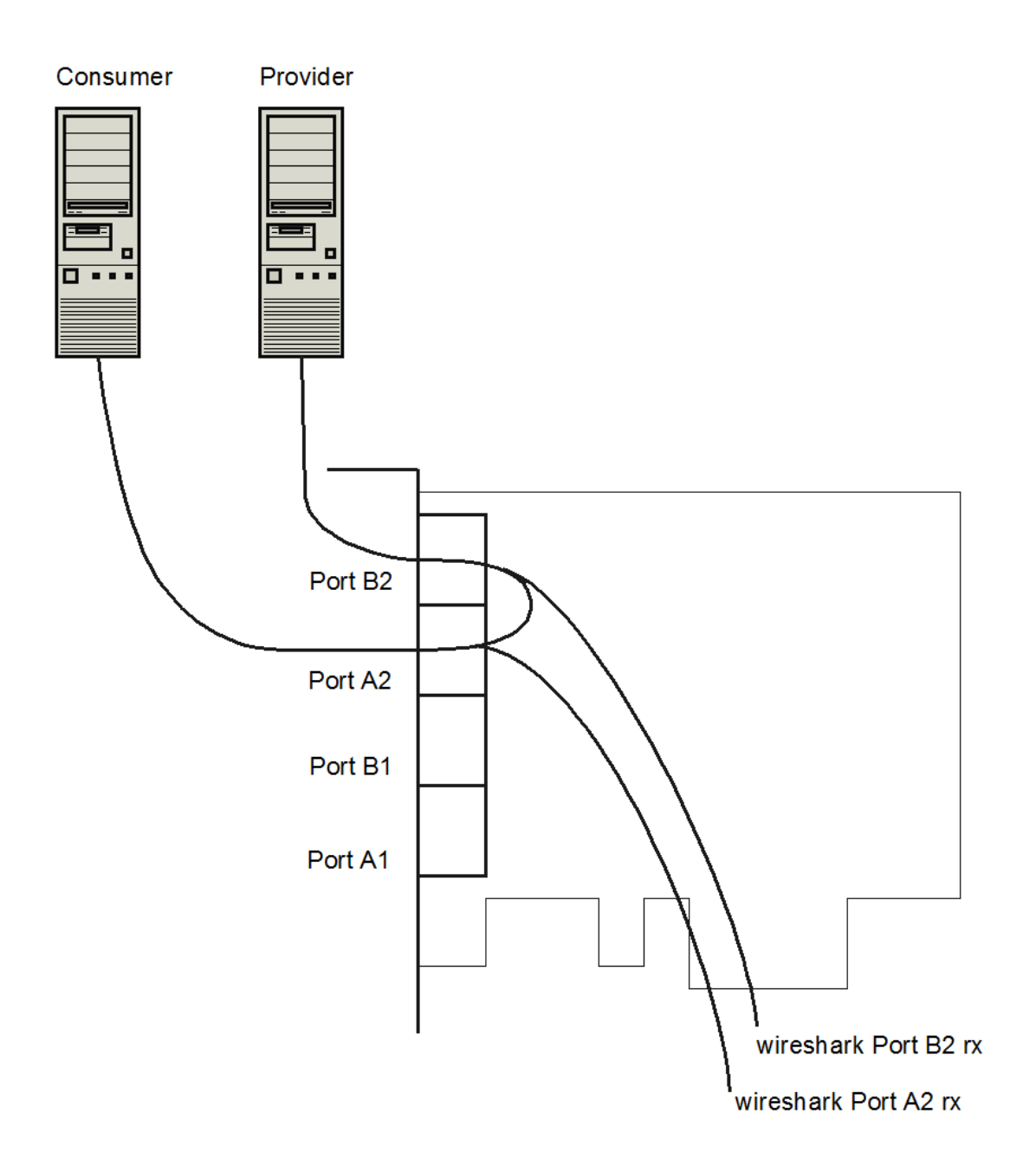

### <span id="page-14-0"></span>**5. ПРОГРАММНОЕ ОБЕСПЕЧЕНИЕ**

Драйвер адаптера CR-701 разработан для ОС Linux и базируется на драйвере Intel для адаптеров серии 82580 с наложенными патчами компании Парабел. Установка драйвера сводится к его распаковке и компиляции. Конфигурирование адаптера осуществляется через файлы подсистемы sysfs. Получение снятого трафика возможно через сетевые интерфейсы, реализуемые чипом 82580 и драйвером. Далее по тексту перечисленные вопросы рассмотрены подробнее.

#### <span id="page-14-1"></span>5.1. УСТАНОВКА ДРАЙВЕРА

Драйвер поставляется в архиве вида

#### **igb-5.3.5.15-cr701.tgz**

Для его установки необходимо распаковать архив, установить в системе средства разработки (binutils, gcc, make – при отсутствии), пакет с заголовочными файлами ядра (kernel headers). После распаковки архива перейти в директорию **src** и запустить команду **make**. При отсутствии ошибок результатом работы будет модуль **igb.ko**. Его необходимо инсталлировать в систему командой **make install**. Если в системе загружен стандартный модуль **igb.ko** (без патчей), его необходимо выгрузить **rmmod igb**. Перед загрузкой модуля можно убедиться, что PCI подсистема распознала адаптер. Список устройств можно вывести командой **lspci**, в списке должны содержаться строки:

*01:00.0 Ethernet controller: Intel Corporation 82580 Gigabit Network Connection (rev 01) 01:00.1 Ethernet controller: Intel Corporation 82580 Gigabit Network Connection (rev 01) 01:00.2 Ethernet controller: Intel Corporation 82580 Gigabit Network Connection (rev 01) 01:00.3 Ethernet controller: Intel Corporation 82580 Gigabit Network Connection (rev 01)*

Загрузка драйвера осуществляется командой **modprobe igb**. Драйвер с патчем поддерживает как адаптер CR-701, так и стандартный адаптер 82580. Активизация патча происходит автоматически при распознавании адаптера CR-701.

#### <span id="page-15-0"></span>5.2. КОНФИГУРИРОВАНИЕ УСТРОЙСТВА ЧЕРЕЗ SYSFS

После загрузки драйвера, в директории **/sys/class/CR701/CR701-0** находятся файлы с конфигурацией адаптера. Все файлы только для чтения, кроме программных джамперов.

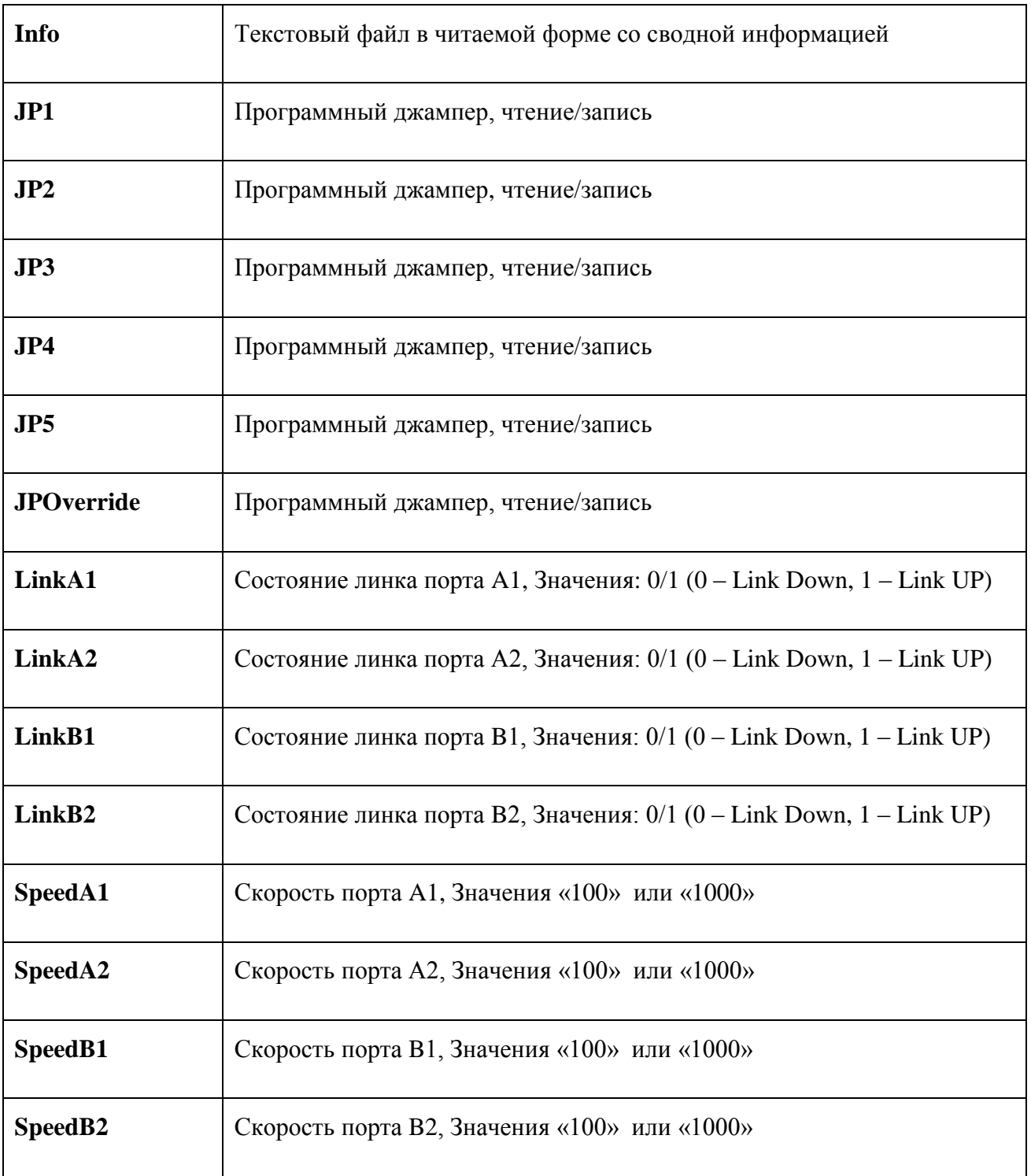

#### Файл **Info**

Firmware ID : CE Firmware rev : 2 HW jumpers (02) : (A1,B1): Force 1000 (A2,B2): Auto Link B follows A: Off SW jumpers (92) : Sw jumpers override: Yes (A1,B1): Force 1000 (A2,B2): Auto Link B follows A: On Port A1: Link Up Speed 100 Port B1: Link Up Speed 100 Port A2: Link Down Speed 1000 Port B2: Link Down Speed 1000

Где

**Firmware ID** – идентификатор прошивки микроконтроллера, всегда один и тот же

**HW jumpers** – состояние аппаратных джамперов JP1-JP4

**(A1,B1)** – режим портов: **Force100, Force1000, Relay, Bypass**

**Link B follows A** – состояние джампера JP5

**SW jumpers** – состояние программных джамперов (описание ниже)

#### <span id="page-17-0"></span>5.3. ПРОГРАММНЫЕ ДЖАМПЕРЫ

Программные джамперы дублируют аппаратные. Если флаг **JPOverride** имеет значение «1», актуальны программные джамперы, если «0» - аппаратные. После загрузки драйвера значение **JPOverride** по умолчанию «0». Включить программные джамперы можно из командной строки:

#### *echo "1" > /sys/class/CR701/CR701-0/JPOverride*

Программные джамперы доступны в директории */sys/class/CR701/CR701-0/* в виде файлов с именами JP1..JP5 и они полностью дублируют одноименные аппаратные джамперы.

Например, установить скорость портов A2, B2 в значение 100Mb можно командами:

*echo "1" > /sys/class/CR701/CR701-0/JP3*

*echo "0" > /sys/class/CR701/CR701-0/JP4*

*echo "1" > /sys/class/CR701/CR701-0/JPOverride*

#### <span id="page-17-1"></span>5.4. КОНФИГУРАЦИЯ СЕТЕВЫХ ИНТЕРФЕЙСОВ

После загрузки драйвера CR-701, в системе появится 4 сетевых интерфейса **igb0, igb1, igb2, igb3** (наименования условные и могут меняться при конфигурации системы). На каждом интерфейсе появится принятый трафик своего порта, в соответствии с таблицей:

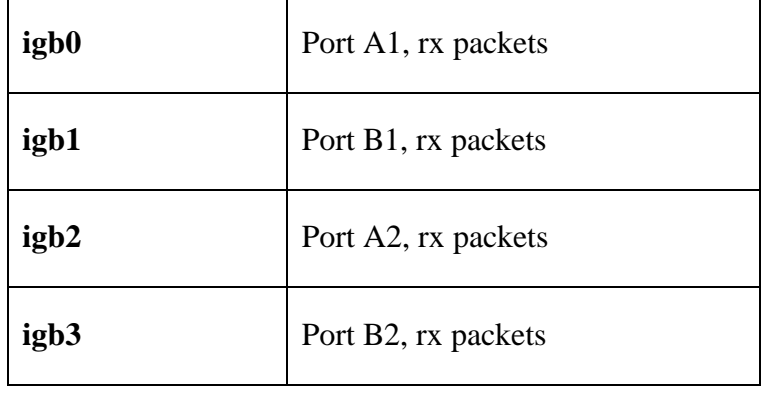

Сетевые интерфейсы igb0..igb3 соответствуют внутренним портам 82580 и имеют следующие особенности.

- 1. Линк на igb0..igb3 присутствует всегда, независимо от наличия линка на внешних портах. Поэтому внутренними командами Linux (ifconfig, ethtool и т.п.) получить информацию о внешних портах нельзя, нужно использовать sysctl.
- 2. Так как внутренние порты MAC контроллера 82580 работают только на прием, автосогласование на них не работает. Скорость на них нужно поставить принудительно, в соответствии с режимом работы пары A,B. Для корректной работы скорость внутреннего сетевого интерфейса должна соответствовать скорости внешнего порта, с которого снимается поток данных.

Например, чтобы снять трафик с порта A1 командой tcpdump, на скорости 100 Mb:

*ifconfig igb0 up ethtool -s igb0 speed 100 duplex full autoneg off tcpdump –n –i igb0* Cнять трафик с порта B2 командой tcpdump, на скорости 1000 Mb: *ifconfig igb3 up ethtool -s igb3 speed 1000 duplex full autoneg off tcpdump –n –i igb3*

# <span id="page-19-0"></span>**5. КОМПЛЕКТ ПОСТАВКИ**

- Плата инерфейса
- CD с руководством пользователя
- Гарантийный талон
- Упаковочная коробка

Вес комплекта не более 0.5 кг.